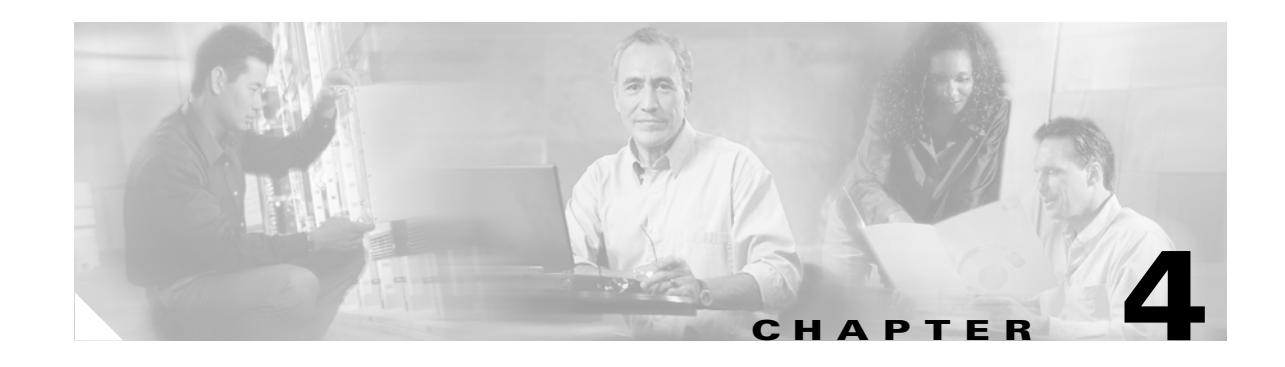

# **Basic and Additional H.323 Services**

This section provides information about key basic and additional H.323 services that the Cisco ATA supports:

- [Important Basic H.323 Services, page 4-1—](#page-0-0)This section includes a list of parameters that you must configure in order for the Cisco ATA to function in an H.323 environment.
- **•** [Additional H.323 Services, page 4-7—](#page-6-0)This section contains information about additional, commonly used H.323 features, with references to the parameters for configuring these services.
- [Complete Reference Table of all Cisco ATA H.323 Services, page 4-12—](#page-11-0)This section contains a complete listing of Cisco ATA services supported for H.323, and includes cross references to the parameters for configuring these services.

**Note** The term *Cisco ATA* refers to both the Cisco ATA 186 and the Cisco ATA 188, unless otherwise stated.

# <span id="page-0-0"></span>**Important Basic H.323 Services**

This section provides descriptions and cross references for configuring required H.323 parameters and also for configuring important H.323 services:

- **•** [Required Parameters, page 4-1](#page-0-1)
- [Setting Up User IDs for the Cisco ATA, page 4-3](#page-2-0)
- **•** [Using the Cisco ATA with an H.323 Gatekeeper, page 4-3](#page-2-1)
- **•** [Using the Cisco ATA Without an H.323 Gatekeeper, page 4-6](#page-5-0)
- **•** [Setting the Audio Codecs, page 4-7](#page-6-1)

### <span id="page-0-1"></span>**Required Parameters**

You need to supply values for the required H.323 parameters shown in [Table 4-1](#page-1-0). The Parameter column provides the name of the parameter and a cross reference which provides a more-detailed description of the parameter.

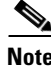

**Note** See *Chapter 5, "Parameters and Defaults,"* for information about additional Cisco ATA parameters.

<span id="page-1-0"></span>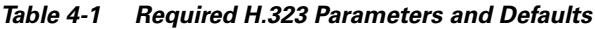

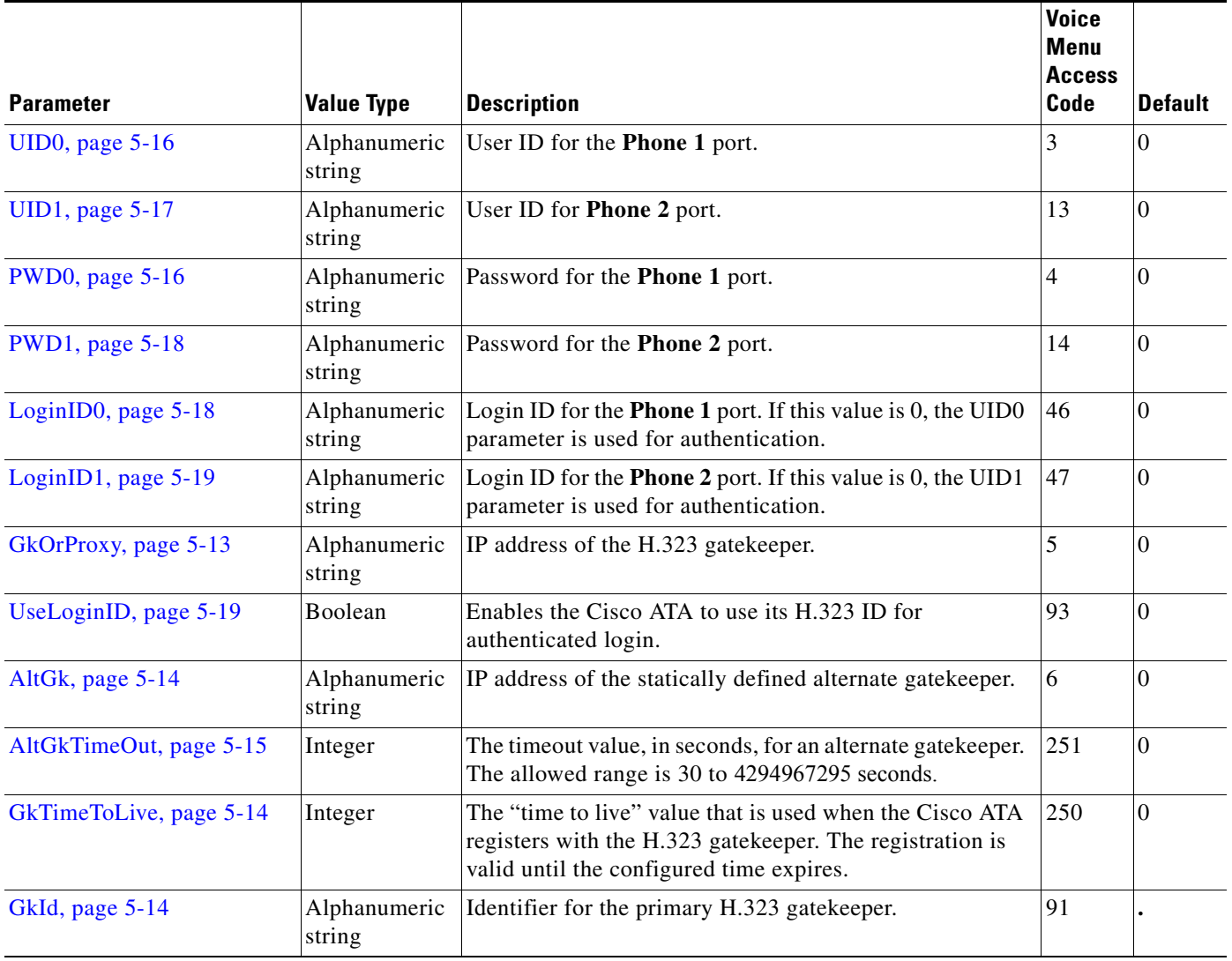

П

 $\mathbf{I}$ 

### <span id="page-2-0"></span>**Setting Up User IDs for the Cisco ATA**

Each Cisco ATA can support two FXS ports. You can assign a user ID, which is usually an E.164 phone number, to each port. Use the Cisco ATA parameter UID0 to configure an ID for the **Phone 1** port, and use the UID1 parameter for the user ID of the **Phone 2** port.

#### **Related Configuration Parameters**

- **•** UID0, page 5-16
- **•** UID1, page 5-17

### <span id="page-2-1"></span>**Using the Cisco ATA with an H.323 Gatekeeper**

The Cisco ATA can function with an H.323 gatekeeper to enable Cisco ATA registration, admission, and use of directory services on an H.323 network. To use the Cisco ATA with a primary H.323 gatekeeper, you need to configure the GkOrProxy parameter with the IP address assigned to the primary H.323 gatekeeper. Optionally, you can specify the primary gatekeeper identifier using the GkId parameter if this identifier is required for the Cisco ATA to successfully register with the H.323 network.

This section contains the following topics:

- [Choosing Cisco ATA Registration Mode with an H.323 Gatekeeper, page 4-3](#page-2-2)
- **•** [Setting Up Gatekeeper Time-To-Live Value, page 4-4](#page-3-0)
- **•** [Setting Up an Alternate H.323 Gatekeeper, page 4-4](#page-3-1)
- **•** [Establishing Authentication with Cisco H.323 Gatekeeper, page 4-5](#page-4-0)

#### **Related Configuration Parameters**

- **•** GkOrProxy, page 5-13
- **•** GkId, page 5-14

#### <span id="page-2-2"></span>**Choosing Cisco ATA Registration Mode with an H.323 Gatekeeper**

The Cisco ATA can register with an H.323 gatekeeper in one of two modes:

- Single registration—Both Cisco ATA FXS ports register at the same time with the H.323 gatekeeper. This reduces gatekeeper registration traffic by 50 percent when both ports are enabled.
- Dual registration—Each FXS port registers separately with the H.323 gatekeeper.

To configure single-mode registration, you need to set the UseLoginID parameter to **1**, and then configure the LoginID1 and LoginID2 parameters with identical values. The LoginID1 and LoginID2 parameters are used for the H.323 ID, whereas the UID0 and UID1 parameter values are used as E.164 phone numbers.

If LoginID1 and LoginID2 are not used or are not set to identical values, the Cisco ATA uses dual-registration mode.

#### **Related Parameters**

- **•** LoginID0, page 5-18
- **•** LoginID1, page 5-19
- **•** UID0, page 5-16
- **•** UID1, page 5-17

#### <span id="page-3-0"></span>**Setting Up Gatekeeper Time-To-Live Value**

You can specify the valid duration of the H.323 gatekeeper registration, in seconds, by using the GkTimeToLive parameter.

#### **Related Configuration Parameter**

GkTimeToLive, page 5-14

#### <span id="page-3-1"></span>**Setting Up an Alternate H.323 Gatekeeper**

To provide redundancy in systems that use an H.323 gatekeeper, the Cisco ATA allows you to either statically configure an alternate H.323 gatekeeper or dynamically assign an H.323 gatekeeper.

To enable the static alternate gatekeeper feature, you need to configure the AltGk parameter with the IP address assigned to the alternate H.323 gatekeeper. To enable the Cisco ATA to perform full gatekeeper registration when it switches to a statically configured alternate H.323 gatekeeper, configure Bit 3 of the ConnectMode parameter to the value of **1**.

To enable the dynamic alternate gatekeeper feature, you need to configure the primary H.323 gatekeeper so that the list of alternate gatekeepers is included in the H.225 RAS messages that the H.323 gatekeeper sends to the Cisco ATA. The Cisco ATA can accept as many as four dynamic alternate gatekeepers configured in the H.225 RAS messages. (The Cisco ATA supports the alternate gatekeeper list in GCF/GRJ, ACF/ARJ, RCF/RRJ, and DRJ RAS messages.)

Dynamic alternate gatekeepers and static alternate gatekeepers can co-exist. When the Cisco ATA receives an alternate gatekeeper list in an H.225 RAS message, the static alternate gatekeeper is merged with the dynamic alternate gatekeepers. The static alternate gatekeeper is kept and given the lowest priority.

You can configure the AltGkTimeout parameter to specify the number of seconds the Cisco ATA should wait before it automatically switches back to the primary H.323 gatekeeper after being moved to an alternate gatekeeper. By default, the switch-back procedure is disabled (the AltGkTimeout parameter value is set to 0).

#### **Related Configuration Parameters**

- **•** AltGk, page 5-14
- **•** AltGkTimeOut, page 5-15
- **•** ConnectMode, page 5-32

Г

### <span id="page-4-0"></span>**Establishing Authentication with Cisco H.323 Gatekeeper**

You can configure the Cisco ATA to establish authentication with a Cisco H.323 Gatekeeper. The Cisco ATA supports two authentication methods:

- **•** Cisco registration level-security
- **•** Cisco admission-level security (per-call basis)

To configure either authentication method, use the following procedure:

#### **Procedure**

- **Step 1** Set the UseLoginID parameter to **1**. This setting indicates that the LoginID0 and LoginID1 fields will be used for Cisco ATA H.323 registration.
- **Step 2** Set the UID0 and UID1 parameters to the E.164 phone numbers that are assigned to the FXS ports on the Cisco ATA.
- **Step 3** Set the LoginID0 and LoginID1 parameters to the H.323 ID. The H.323 ID is used when the Cisco ATA registers with the H.323 gatekeeper. This ID is also used as the account ID for the RADIUS server.
- **Step 4** Set the PWD0 and PWD1 parameters to the passwords for the **Phone 1** and **Phone 2** FXS ports (the passwords in the RADIUS server), respectively.
- **Step 5** Set the NTPIP and AltNTPIP parameters to the IP addresses of the NTP servers in your network.
- **Step 6** Select the authentication method using the AutMethod parameter (**0** indicates no authentication; **1** indicates the Cisco registration level security method; **2** indicates the Cisco admission level security method).

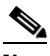

**Note** The authentication methods are Cisco Proprietary H.235 implementations, which use the Cisco access/clear token structure rather than the VocalTec crypto token structure.

#### **Related Configuration Parameters**

- **•** UseLoginID, page 5-19
- **•** AutMethod, page 5-20
- **•** LoginID0, page 5-18
- **•** LoginID1, page 5-19
- **•** UID0, page 5-16
- **•** UID1, page 5-17
- **•** PWD0, page 5-16
- **•** PWD1, page 5-18
- **•** NTPIP, page 5-10
- AltNTPIP, page 5-11

# <span id="page-5-0"></span>**Using the Cisco ATA Without an H.323 Gatekeeper**

You can use the Cisco ATA without using an H.323 gatekeeper, as this section describes with the following topics:

- [Using the Cisco ATA With an H.323 Gateway but Without an H.323 Gatekeeper, page 4-6](#page-5-1)
- **•** [Using Multiple Cisco ATAs Without an H.323 Gatekeeper, page 4-6](#page-5-2)

### <span id="page-5-1"></span>**Using the Cisco ATA With an H.323 Gateway but Without an H.323 Gatekeeper**

You can use a Cisco ATA with an H.323 network that does not contain an H.323 gatekeeper. In this scenario, all calls initiated from the Cisco ATA are directed to a specified H.323 gateway. To specify this H.323 gateway, you configure its IP address using the Gateway parameter, and you disable the H.323 gatekeeper feature by setting the GkorProxy parameter to 0.

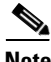

**Note** For all calls sent from the H.323 gateway to the Cisco ATA, the E.164 number assigned to each of the Cisco ATA FXS ports must be included in the H.225 Setup message, either in the DestinationAddress field or the Q.931 CalledPartyNumber field. The Cisco ATA will reject the call if it cannot find its E.164 number in the H.255 Setup message.

#### **Related Configuration Parameters**

- **•** Gateway, page 5-20
- **•** GkOrProxy, page 5-13

### <span id="page-5-2"></span>**Using Multiple Cisco ATAs Without an H.323 Gatekeeper**

You can make calls from one Cisco ATA to another Cisco ATA in an H.323 network that does not contain an H.323 gatekeeper.

For one Cisco ATA to access a specific FXS port on another Cisco ATA, you use an IP dialing procedure. The Cisco ATA originating the call must have the following information about the destination Cisco ATA:

- **•** E.164 phone number of the destination FXS port
- **•** IP address of the destination Cisco ATA

To enable the IP dialing procedure, you need to set the IPDialPlan parameter to **1** to instruct the Cisco ATA to look for the destination IP address in the dialed digits.

#### **Example**

Cisco ATA *X* is going to initiate a call to Cisco ATA *Y* (with the following pertinent information):

- **•** IP address of Cisco ATA *Y—*192.168.2.112.
- **•** E.164 phone number for the **Phone 1** port of Cisco ATA *Y*—1:5556666
- **•** E.164 phone number for the **Phone 2** port of Cisco ATA *Y*—2:5558888

To call the **Phone 1** port on Cisco ATA *Y*, you would dial **5556666\*\*192\*168\*2\*112#**. To call the **Phone 2** port on Cisco ATA *Y*, you would dial **5558888\*\*192\*168\*2\*112#**.

#### **Related Configuration Parameters**

- **•** IPDialPlan, page 5-60
- **•** DialPlan, page 5-52

### <span id="page-6-1"></span>**Setting the Audio Codecs**

You can configure the following codec-related settings:

**•** Low-bit-rate codec—When operating with a low-bit-rate codec, the Cisco ATA can support either two G.723.1 connections or one G.729 connection. You must statically configure the selection of G.723.1 or G.729 by using the LBRCodec parameter.

When G.723.1 is the low-bit-rate codec, each FXS port is allocated one G.723.1 connection. When G.729 is used, only one FXS port can use G.729. The G.729 resource is allocated in a dynamic manner. When a call begins, the FXS port requests and takes an available G.729 resource. The Cisco ATA releases this resource when the call is completed.

Use Bit 1 of the AudioMode parameter to disable and enable the use of the low-bit-rate codec.

#### **Related Configuration Parameters**

- **–** LBRCodec, page 5-23
- **–** AudioMode, page 5-24
- **•** Voice codec—You can configure the preferred voice codec for transmitting and receiving voice data by using the TxCodec and RxCodec parameters, respectively. Cisco recommends that you configure the same voice codec for TxCodec and RxCodec.

#### **Related Configuration Parameters**

- **–** TxCodec, page 5-22
- **–** RxCodec, page 5-22
- **•** Silence suppression—You can configure silence suppression for G.711/G.723.1/G.729 by using the ConnectMode parameter (Bit 0 for the **Phone 1** port and Bit 16 for the **Phone 2** port).

#### **Related Configuration Parameter**

ConnectMode, page 5-32

# <span id="page-6-0"></span>**Additional H.323 Services**

This section describes additional H.323 services and, where applicable, provides configuration information and cross references to the parameters for configuring these services, described in alphabetical order:

- **•** [Configurable Reboot of Cisco ATA, page 4-8](#page-7-0)
- **•** [Configuring Audio Packet Settings, page 4-8](#page-7-1)
- **•** [Configuring Billable Features, page 4-8](#page-7-2)
- **•** [Configuring the Call Waiting Permanent Default Setting, page 4-9](#page-8-0)
- **•** [Configuring the Cisco ATA Refresh Interval, page 4-9](#page-8-1)
- **•** [Configuring Hook Flash Timing, page 4-9](#page-8-2)
- **•** [Configuring the Mixing of Call Waiting Tone and Audio, page 4-9](#page-8-3)
- **•** [Configuring Network Ringback Tone, page 4-10](#page-9-0)
- **•** [Configuring Reverse Audio Cut-Through Behavior, page 4-10](#page-9-1)
- **•** [Configuring Supplementary Service Behavior and Parameters, page 4-10](#page-9-2)
- **•** [Debugging Diagnostics, page 4-10](#page-9-3)
- **•** [Hardware Information Display, page 4-10](#page-9-4)
- **•** [Network Timing, page 4-11](#page-10-0)
- **•** [Polarity Settings, page 4-11](#page-10-1)
- **•** [Progress Tones, page 4-11](#page-10-2)
- **•** [Selecting DTMF and Hookflash Transmission Methods, page 4-11](#page-10-3)
- [Selecting H.323 Connection and H.245 Transmission Methods, page 4-12](#page-11-1)
- **•** [Setting Dial Plans, page 4-12](#page-11-2)

# <span id="page-7-0"></span>**Configurable Reboot of Cisco ATA**

The Cisco ATA continuously monitors its Ethernet connection to the switch or hub. If this connection is broken, the Cisco ATA starts an internal timer that runs until a configurable timeout period expires. Once the timeout value is reached, the Cisco ATA automatically reboots. This timeout value is configured by using the FeatureTimer2 configuration parameter. For more information, see the "FeatureTimer2" section on page 5-31.

## <span id="page-7-3"></span><span id="page-7-1"></span>**Configuring Audio Packet Settings**

[Table 4-2](#page-7-3) lists configurable audio-packet settings and their related configuration parameters.

*Table 4-2 Audio Packet Settings and Related Parameters*

| <b>Feature</b>                                                                | <b>Related Parameter</b> |
|-------------------------------------------------------------------------------|--------------------------|
| Base port for receiving RTP packets                                           | MediaPort, page 5-21     |
| Class of Service (CoS) bit specification for signaling IP packets             | VLANSetting, page 5-12   |
| RTP-packet size                                                               | NumTxFrames, page 5-25   |
| Type of Service (ToS) bit specification for audio and signaling IP<br>packets | TOS, page 5-26           |

### <span id="page-7-2"></span>**Configuring Billable Features**

You can customize specific features on a subscription basis by changing the values of specific bits in several different parameters. [Table 4-3](#page-8-4) contains a list of billable features and their related parameters:

<span id="page-8-4"></span>

| <b>Feature</b>    | <b>Related Parameters</b>                                                   |
|-------------------|-----------------------------------------------------------------------------|
| Call Conferencing | PaidFeatures, page 5-28, CallFeatures, page 5-27                            |
| Call Waiting      | PaidFeatures, page 5-28, CallFeatures, page 5-27, SigTimer, page 5-31       |
| Caller ID         | PaidFeatures, page 5-28, CallFeatures, page 5-27, CallerIdMethod, page 5-38 |
| Polarity          | Polarity, page 5-39                                                         |

*Table 4-3 Billable Features and Related Parameters*

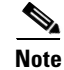

**Note** CallWaitCallerID is an obsolete parameter. Do not use it.

### <span id="page-8-0"></span>**Configuring the Call Waiting Permanent Default Setting**

This feature allows you to specify the default call-waiting setting for every call on a permanent basis by means of the service activation and deactivation codes.

#### **Related Parameter**

ConnectMode, page 5-32—Bit 23

### <span id="page-8-1"></span>**Configuring the Cisco ATA Refresh Interval**

When the value specified in the CfgInterval parameter is reached, the Cisco ATA attempts to refresh its configuration file from the TFTP server. Set the CfgInterval parameter to an interval value (in seconds) for refreshing the Cisco ATA configuration file. Cisco recommends that the interval be semi-random to prevent many simultaneous contacts with the TFTP server. For more information, see the "CfgInterval" section on page 5-6.

When the Cisco ATA contacts the TFTP server, it also checks to see if an upgrade signaling image has been placed on the TFTP server. If such an image exists, the Cisco ATA will download this image.

### <span id="page-8-2"></span>**Configuring Hook Flash Timing**

This feature provides the ability to adjust the hook-flash timing to meet local requirements.

#### **Related Parameter**

SigTimer, page 5-31—Bits 26 and 27 are for configuring the minimum on-hook time required for a hook flash event, and bits 28 through 31 are for configuring maximum on-hook time.

### <span id="page-8-3"></span>**Configuring the Mixing of Call Waiting Tone and Audio**

This feature allows the call-waiting tone to be mixed with the audio in an active call. This mixing causes the call-waiting tone to sound without a pause in the audio.

**Related Parameter**

ConnectMode, page 5-32

## <span id="page-9-0"></span>**Configuring Network Ringback Tone**

You can configure the Cisco ATA to send a ringback tone to a caller by using bit 19 of the ConnectMode parameter.

#### **Related Configuration Parameter**

ConnectMode, page 5-32

### <span id="page-9-1"></span>**Configuring Reverse Audio Cut-Through Behavior**

You can configure the reverse audio cut-through behavior of the Cisco ATA by using Bit 5 of the ConnectMode parameter.

#### **Related Configuration Parameter**

ConnectMode, page 5-32

### <span id="page-9-2"></span>**Configuring Supplementary Service Behavior and Parameters**

Service providers can offer many supplementary services, which can be activated, configured, or deactivated in more than one way.

The behavior and activation/deactivation of call supplementary services can be different from one country to another. You can use the CallCmd parameter to define the behavior and the activation/deactivation access code for the supplementary services that the Cisco ATA supports.

#### **Related Configuration Parameter**

CallCmd, page 5-29

### <span id="page-9-3"></span>**Debugging Diagnostics**

You can use the following parameter to troubleshoot operation issues:

• NPrintf, page 5-61—Use this parameter to specify the IP address and port where debug information is sent.

## <span id="page-9-4"></span>**Hardware Information Display**

Cisco ATA hardware information is displayed in the lower-left corner of the Cisco ATA Web configuration page.

## <span id="page-10-0"></span>**Network Timing**

You can fine-tune your network timing with the following parameters:

- **•** TimeZone, page 5-36—Use for time-stamping incoming calls (offset from Greenwich Mean Time) with local time.
- NTPIP, page 5-10—Use for configuring the IP address of the Network Time Protocol server. NTP is a protocol built on top of TCP that ensures accurate local time-keeping with reference to radio and atomic clocks located on the Internet.
- **•** AltNTPIP, page 5-11—Use to configure an alternate NTP server IP address.
- ConnectMode, page 5-32—Used to control the connection mode of the H.323 protocol.

### <span id="page-10-1"></span>**Polarity Settings**

You can control line polarity of the Cisco ATA FXS ports when a call is connected or disconnected by configuring the Polarity bitmap parameter (see the "Polarity" section on page 5-39).

### <span id="page-10-2"></span>**Progress Tones**

Values for the following parameters (all defined in the "Tone Configuration Parameters" section on page 5-41) must be determined based on the country in which the Cisco ATA is located:

- **•** DialTone
- **•** BusyTone
- **•** ReorderTone
- **•** RingBackTone
- **•** CallWaitTone
- **•** AltertTone

# <span id="page-10-3"></span>**Selecting DTMF and Hookflash Transmission Methods**

The Cisco ATA is designed to use H.245 messages to relay DTMF and hookflash events. Both the H.245 alphanumeric IE method and the H.245 signal IE method are supported for transporting DTMF events. The H.245 signal IE method has higher precedence if the far end also supports this method.

Use bits 4-5 (**Phone 1** port) and 20-21 (**Phone 2** port) of the AudioMode parameter to configure the DTMF transmission method.

Use bit 6-7 (**Phone 1** port) and 22-23 (**Phone 2** port) of the AudioMode parameter to configure the hookflash transmission method.

#### **Related Configuration Parameter**

AudioMode, page 5-24

### <span id="page-11-1"></span>**Selecting H.323 Connection and H.245 Transmission Methods**

You can configure the H.323 connection method and the H.245 transmission method. Use Bit 0 of the ConnectMode parameter to select either the slow-start procedure or the fast-start procedure for the H.323 connection. Use Bit 1 of the ConnectMode parameter to select either a separate H.245 connection or H.245 tunneling for H.245-message transmission.

#### **Related Configuration Parameter**

ConnectMode, page 5-32—Bits 0 and 1

### <span id="page-11-2"></span>**Setting Dial Plans**

You can set specific dial plan rules and timeout values. Many of these values are determined on a country-by-country basis.

#### **Related Parameter**

DialPlan, page 5-52

# <span id="page-11-3"></span><span id="page-11-0"></span>**Complete Reference Table of all Cisco ATA H.323 Services**

[Table 4-4](#page-11-3) is a reference table that lists all configurable features for the Cisco ATA (using H.323), and includes links to the detailed descriptions of the parameters used for configuring these features.

| <b>Configurable Features</b>                                       | <b>Related Parameters</b>                       |
|--------------------------------------------------------------------|-------------------------------------------------|
| <b>Audio Media Features</b>                                        | Audio Media Parameters                          |
| Low bit-rate codec selection $(G.723.1, G.729)$                    | LBRCodec, page 5-23<br>٠                        |
| Silence suppression                                                | AudioMode, page 5-24                            |
| RTP media port                                                     | MediaPort, page 5-21                            |
| Preferred audio codec for transmitting and<br>receiving voice data | TxCodec, page 5-22, RxCodec, page 5-22          |
| RTP packet size                                                    | NumTxFrames, page 5-25<br>٠                     |
| Audio cut-through configuration                                    | ConnectMode, page 5-32                          |
| Caller ID format                                                   | CallerIdMethod, page 5-38                       |
| DTMF and hookflash transmission methods                            | AudioMode, page 5-24                            |
| Debug and Diagnosis                                                | NPrintf, page 5-61                              |
| Dial plans                                                         | DialPlan, page 5-52                             |
| <b>Fax Services Features</b>                                       | <b>Fax Services Parameters</b>                  |
| Fax services mode selection                                        | AudioMode, page 5-24, ConnectMode,<br>page 5-32 |
| Named Signaling Event (NSE) payload type for<br>fax pass-through   | ConnectMode, page 5-32                          |

*Table 4-4 Configurable Features and Related Parameters*

| <b>Configurable Features</b>                             | <b>Related Parameters</b>                                                                                                    |
|----------------------------------------------------------|----------------------------------------------------------------------------------------------------|
| H.323 connection method and H.245 transmission<br>method | ConnectMode, page 5-32                                                                                                    |
| H.323 endpoint configuration:                            | H.323 endpoint parameters:                                                                                                    |
| E.164 phone number configuration                         | UID0, page 5-16, UID1, page 5-17                                                                                                    |
| H.323 gatekeeper configuration                           | GkOrProxy, page 5-13, GkId, page 5-14,<br>$\bullet$<br>GkTimeToLive, page 5-14, AltGk, page<br>5-14, AltGkTimeOut, page 5-15, Con-<br>nectMode, page 5-32                                                                    |
| Authentication                                           | AutMethod, page 5-20, UseLoginID,<br>$\bullet$<br>page 5-19, LoginID0, page 5-18,<br>LoginID1, page 5-19, UID0, page 5-16,<br>UID1, page 5-17, PWD0, page 5-16,<br>PWD1, page 5-18, NTPIP, page 5-10,<br>AltNTPIP, page 5-11 |
| Gateway configuration                                    | Gateway, page 5-20, GkOrProxy, page<br>$5 - 13$                                                                                                    |
| IP dialing configuration                                 | IPDialPlan, page 5-60, DialPlan, page<br>$5 - 52$                                                                                                    |
| Hook-flash detection timing configuration                | SigTimer, page 5-31                                                                                                    |
| Warmline/hotline support (PLAR feature)                  | 'H' Rule to Support Hot/Warm Line, page<br>$5 - 54$                                                                                                    |
| Network ringback tone feature                            | ConnectMode, page 5-32                                                                                                    |
| Network-related features:                                | <b>Network-related Parameters:</b>                                                                                                    |
| Cisco Discovery Protocol (CDP)-on/off                    | OpFlags, page 5-34<br>$\bullet$                                                                                                    |
| DHCP configuration                                       | DHCP, page 5-8, OpFlags, page 5-34<br>$\bullet$                                                                                                    |
| DNS configuration                                        | DNS1IP, page 5-11, DNS2IP, page 5-12<br>$\bullet$                                                                                                    |
| Static IP configuration                                  | StaticIp, page 5-9, StaticRoute, page 5-9,<br>$\bullet$<br>StaticNetMask, page 5-10                                                                                                    |
| VLAN configuration                                       | OpFlags, page 5-34, VLANSetting, page<br>$\bullet$<br>$5 - 12$                                                                                                    |
| Network timing configuration                             | TimeZone, page 5-36, NTPIP, page 5-10,<br>AltNTPIP, page 5-11                                                                                                    |

*Table 4-4 Configurable Features and Related Parameters (continued)*

| <b>Configurable Features</b>                                                                                | <b>Related Parameters</b>                                                                             |
|----------------------------------------------------------------------------------------------------|----------------------------------------------------------------------------------------------------|
| User Interface and TFTP Features:                                                                           | User Interface and TFTP Parameters:                                                                   |
| User interface password                                                                                     | UIPassword, page 5-3<br>٠                                                                             |
| <b>TFTP</b> Configuration                                                                                   | UseTFTP, page 5-4, TftpURL, page 5-5,<br>OpFlags, page 5-34                                           |
| TFTP Encryption key                                                                                         | EncryptKey, page 5-6, EncryptKeyEx,<br>page 5-7                                                       |
| TFTP image upgrade                                                                                          | upgradecode (see the "Upgrading the<br>Signaling Image from a TFTP Server"<br>section on page $8-1$ ) |
| TFTP configuration file retrieval interval                                                                  | CfgInterval, page 5-6                                                                                 |
| HTTP refresh/reset access—disable/enable                                                                    | OpFlags, page 5-34<br>٠                                                                               |
| Web configuration-enable/disable                                                                            | OpFlags, page 5-34                                                                                    |
| Packet Precedence Features:                                                                                 | Packet Precedence Parameters:                                                                         |
| Type of Service (ToS) configuration                                                                         | TOS, page 5-26<br>٠                                                                                   |
| 802.1P Class of Service (Cos) Bit configuration                                                             | VLANSetting, page 5-12<br>٠                                                                           |
| Polarity settings for FXS ports                                                                             | Polarity, page 5-39                                                                                   |
| Ring-cadence format                                                                                         | RingOnOffTime, page 5-51                                                                              |
| Supplementary services configuration                                                                        | CallCmd, page 5-29, CallFeatures, page 5-27,<br>PaidFeatures, page 5-28                               |
| Tone format: BusyTone, CallWaitTone<br>ConfirmTone, DialTone, ReorderTone, and Ring-<br>BackTone parameters | Tone Configuration Parameters, page 5-41,<br>SigTimer, page 5-31                                      |

*Table 4-4 Configurable Features and Related Parameters (continued)*